# **GUIDA ALLA COMPILAZIONE DEL LEARNING AGREEMENT BEFORE THE MOBILITY**

#### *Importante:*

- *La compilazione deve essere effettuata RIGOROSAMENTE in modalità elettronica (su word)*
- *Le righe vuote devono essere eliminate (tasto destro sulla riga vuota – elimina celle – elimina intera riga)*
- *Il Learning deve occupare solo una pagina. Se per motivi di spazio la tabella con le firme dei Delegati al Riconoscimento degli esami scala a pagina 2, bisognerà stampare il Learning fronte retro.*

# *1. INSERIMENTO NOME E ANNO ACCADEMICO*

*Doppio CLICK in alto a destra del documento per l'inserimento del nome e dell'anno accademico.*

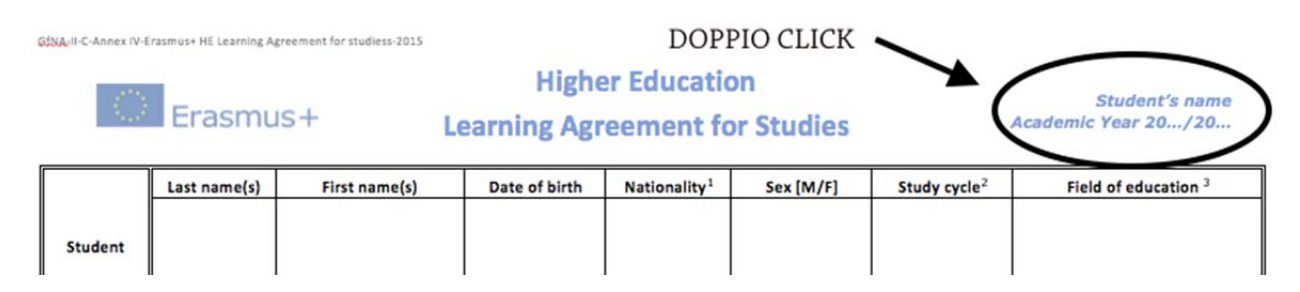

# **2. INSERIMENTO DATI PERSONALI**

 Nella casella *Study Cycle* inserire: *First cycle* -> per corsi di laurea triennali *Second cycle* (5 years degree) -> per corsi di laurea a ciclo unico (es. giurisprudenza) *Second cycle* -> per corsi di laurea magistrale/specialistica *Third cycle* -> per il dottorato

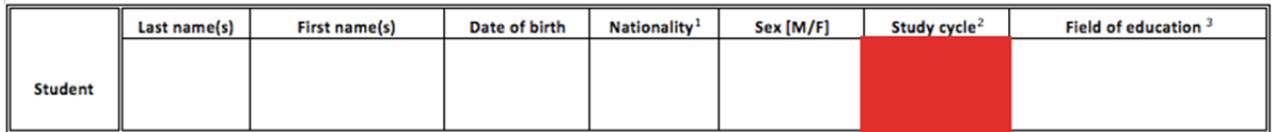

 Nella casella *Field of education* bisogna inserire il codice ISCED relativo al proprio corso di studi. Al seguente link http://ec.europa.eu/education/tools/isced-f\_en.htm è disponibile un motore di ricerca (ISCED-F 2013 Search Tool -> Find a code) nel quale, inserendo il nome del proprio campo di studi in inglese (es. Ingegneria Meccanica -> Mechanic engineering), viene visualizzato un codice di 4 cifre (es. 0715: Mechanics and metal trades). Scrivere quindi "923: Social work and counselling" nella casella *Field of education.* CHIEDERE COMUNQUE SEMPRE CONFERMA AI TUTOR O ALLA DOTT.SSA SERBETI.

## **3. INSERIMENTO DATI UNIVERSITÀ OSPITANTE**

Inserire i dati della persona responsabile dell'Ufficio Relazioni Internazionali dell'Università ospitante. *Seguire il fac‐simile*

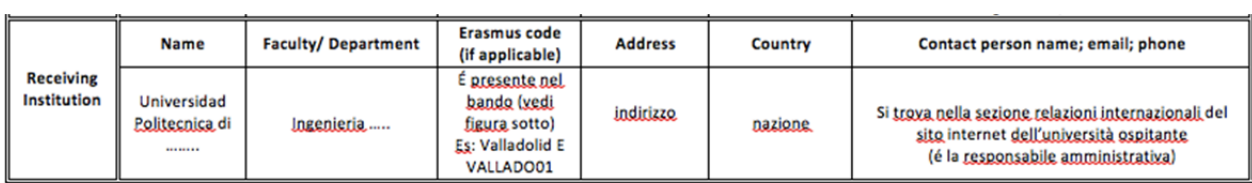

### *3.1 ERASMUS CODE*

Il codice dell'Università ospitante è reperibile nel Bando del proprio Dipartimento

## **4. BEFORE THE MOBILITY**

#### **BEFORE THE MOBILITY Study Programme at the Receiving Institution** Planned period of the mobility: from [month/year] ... .... to [month/year] ... Component Number of ECTS credits (or equivalent)<sup>8</sup> **Table A** Semester Component title at the Receiving Institution fe.g. autumn/spring: **Before the** code to be awarded by the Receiving (as indicated in the course catalogue<sup>7</sup>) terml mobility (if any) Institution upon successful completion Total: Web link to the course catalogue at the Receiving Institution describing the learning outcomes: [web link to the relevant information]

The level of language competence<sup>9</sup> in [indicate here the main language of instruction] that the student already has or agrees to acquire by the start of the study period is: A1 = A2 = B1 = B2 = C1 = C2 = Native speaker

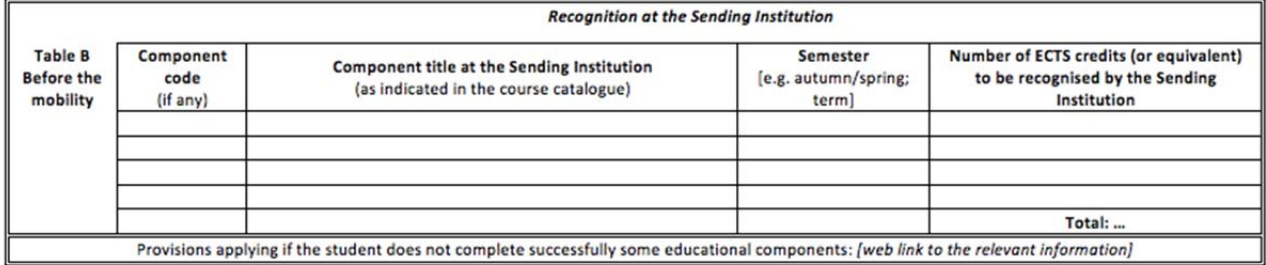

- La tabella A riguarda gli esami da sostenere presso l'università ospitante. Il *Component Code* dell'esame si deve cercare nel piano di studi dell'università estera (è il codice identificativo dell'esame). Il *Semester* sarà Autumn in caso di partenza nel primo semestre e Spring in caso di partenza nel secondo semestre, oppure se la borsa è annuale, Autum per gli esami che saranno erogati nel primo e Spring nel secondo. Inserire poi il link utilizzato per trovare gli esami da sostenere all'estero nell'ultima riga della tabella ("Web link to the course catalogue...");
- Inserire il livello di competenza linguistica relativo alla lingua del paese ospitante (es. Spagna: Spanish, Germania: English ecc.) e inserire "X" nel riquadro di riferimento (fare attenzione al livello richiesto dall'Università ospitante);
- La tabella B riguarda gli esami dell'Università del Salento da sostenere in Erasmus. Il *Component Code* dell'esame si deve cercare nel Manifesto degli Studi della propria facoltà (SSD Insegnamento), oppure sul portale studenti, cliccando sull'esame (es. Diritto di famiglia -> Settore: IUS/01). Il *Semester* sarà Autumn in caso di partenza nel primo semestre e Spring in caso di partenza nel secondo semestre. Lasciare invariata l'ultima riga della tabella ("Provisions applying...").
- Nel caso di **ricerca tesi** è fondamentale avere prima della partenza una lettera di accettazione da parte di un docente presso l'istituzione scelta, che si assuma il tutorato scientifico della ricerca. Nel learning agreement NON si deve inserire la materia inerente all'argomento della tesi che si è scelto, bensì: *Thesis Rechearch on \_\_\_\_\_* e l'argomento della tesi. Nella sezione dei CFU va aggiunto il numero di CFU approvato dal Delegato al riconoscimento.

#### **IMPORTANTE**:

- Il minimo di CFU da conseguire obbligatoriamente all'estero in **un semestre** è di 12;
- Il minimo di CFU da sostenere obbligatoriamente all'estero in **due semestri** è di 22;
- La mancata acquisizione del numero minimo di CFU previsti come sopra comporta la restituzione della borsa;
- $\div$  Le attività che si possono riconoscere in Italia sono solo quelle che sono state inserite nel Learning;
- Il Learning può essere modificato entro un mese dall'arrivo presso l'università ospitante, dopodiché diventa definitivo (per le modifiche fare riferimento alla seconda parte del Learning Agreement a disposizione, sezione "During the mobility", pag.2);
- Il totale dei crediti degli esami da sostenere all'estero e il totale dei crediti degli esami da convalidare in Italia non può differenziarsi per più di 2 CFU (se il numero di CFU è inferiore per gli esami esteri). Esempio:

tot. ects esami italiani 20, tot. esami erasmus 18....OK tot. ects esami italiani 24, tot. esami erasmus 20...NO

Se lo scarto è invece superiore per gli esami esteri va sempre bene. Esempio: tot. ects esami italiani 20, tot. esami erasmus 22....OK tot. ects esami italiani 20, tot. esami erasmus 24....OK tot. ects esami italiani 20, tot. esami erasmus 26....OK ecc. ecc.

## **5. TABELLA FIRME**

La presente tabella deve essere compilata in tutte le sue parti.

Se per motivi di spazio scala nella pagina seguente, anche la pagina 1 dovrà contenere timbro e firma dei responsabili delegati al riconoscimento dei CFU.

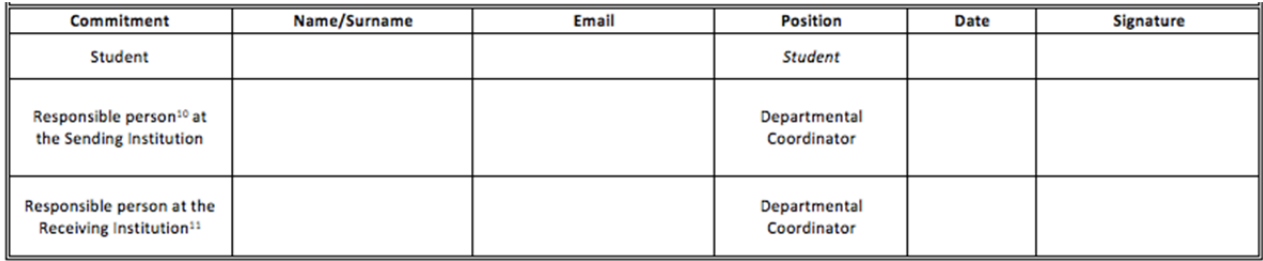